# TRANSPOSON INSERTION FOLLOWED BY SEQUENCING METHOD TO STUDY INTERACTIONS BETWEEN GENES

Alena Martsul

May 24, 2018

Why is it important to study interactions between genes?

# Usually multiple genes contribute to one specific phenotype (trait)

# Example: You want to construct a yeast strain that grows fast in medium with low pH

**?**

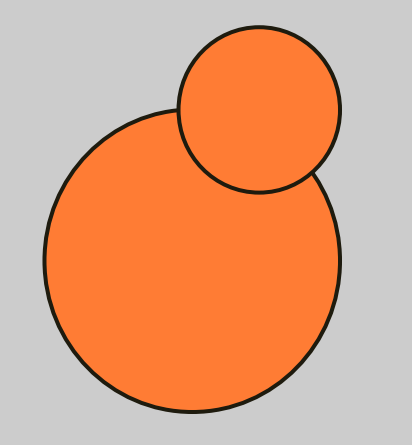

Background strain **Strain Strain With improved** characteristics

# Example: You want to construct a yeast train that grows fast in medium with low pH

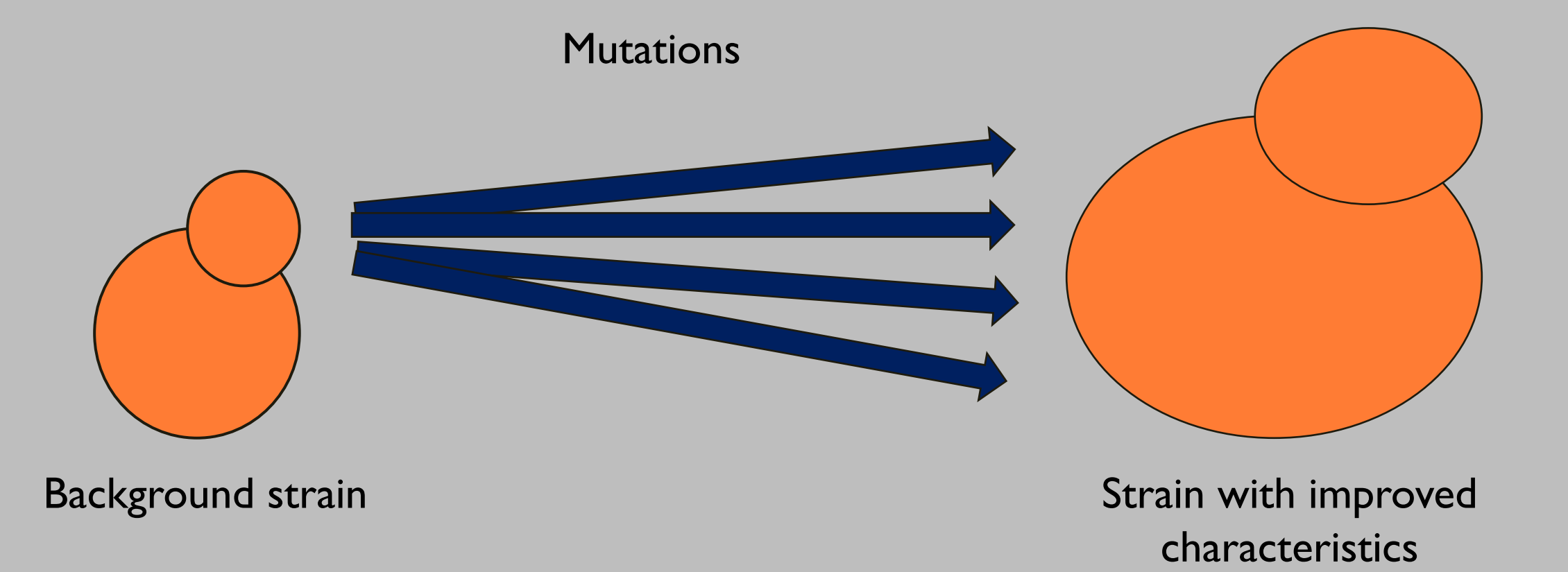

## How can we study interactions between mutations?

## Choosing experimental approach

#### Requirements:

- Simple and reproducible method to introduce mutations
- o A method to distinguish mutations and track their frequencies over time
- o Reasonable timeline

# Choosing experimental approach

#### Requirements:

- Simple and reproducible method to introduce mutations
- o A method to distinguish mutations and track their frequencies over time
- Reasonable timeline

#### Alternative approaches:

- Sampling from the wild
- Mutagenesis (chemical, UV exposure, etc.)
- o Use of yeast deletion collections

# Transposon mutagenesis followed by sequencing (TnSeq) method

#### 1. Transposon insertion

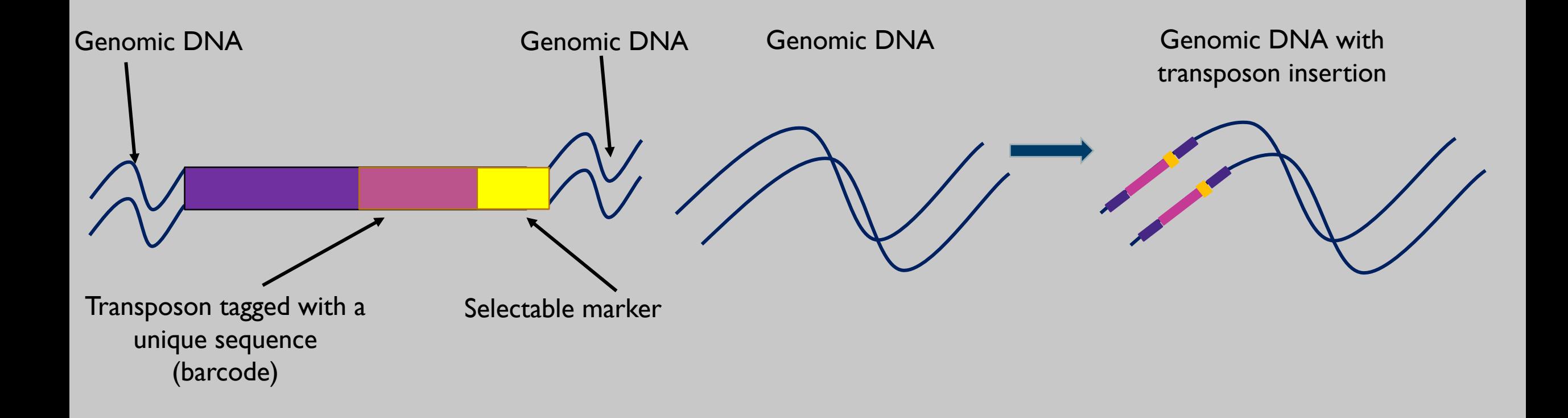

2. Generation of mutant library

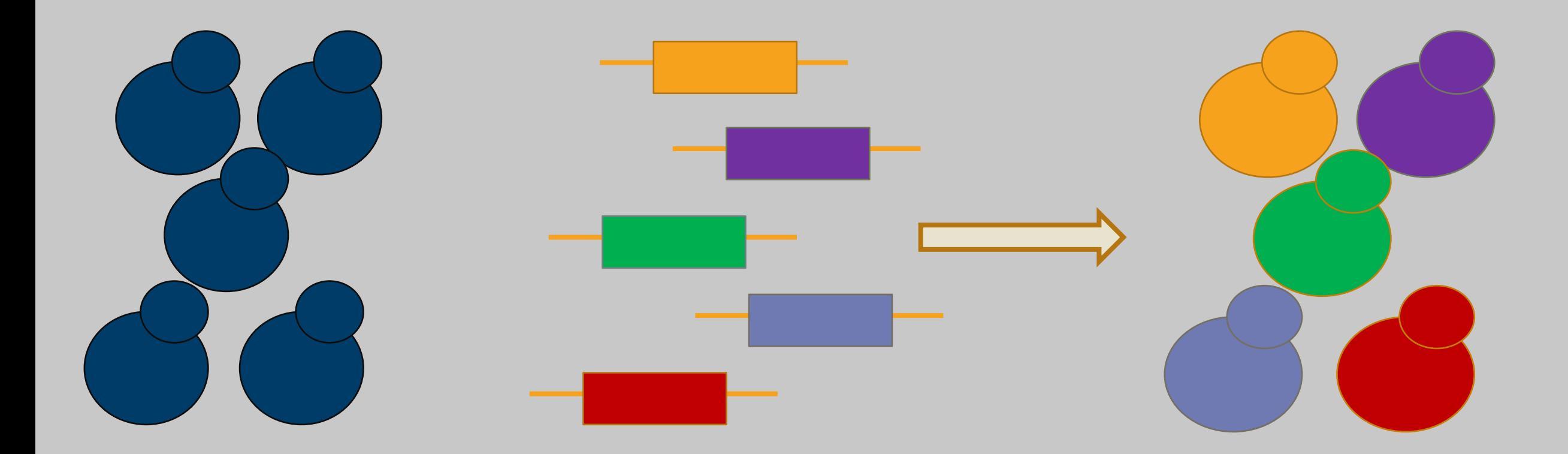

Yeast or bacterial strain Transposon library The Mutant library

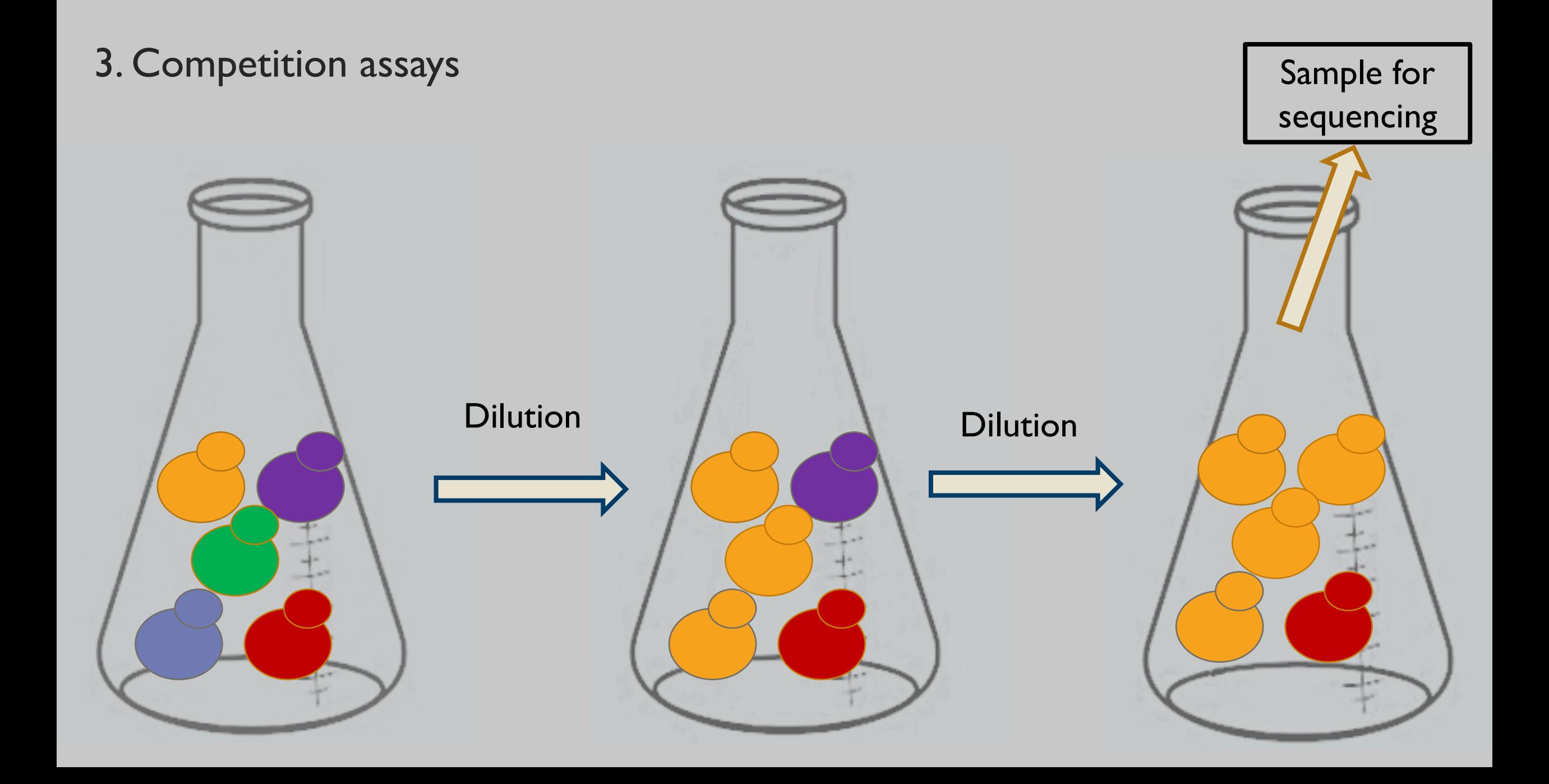

#### 4. Tracking barcode frequency trajectories

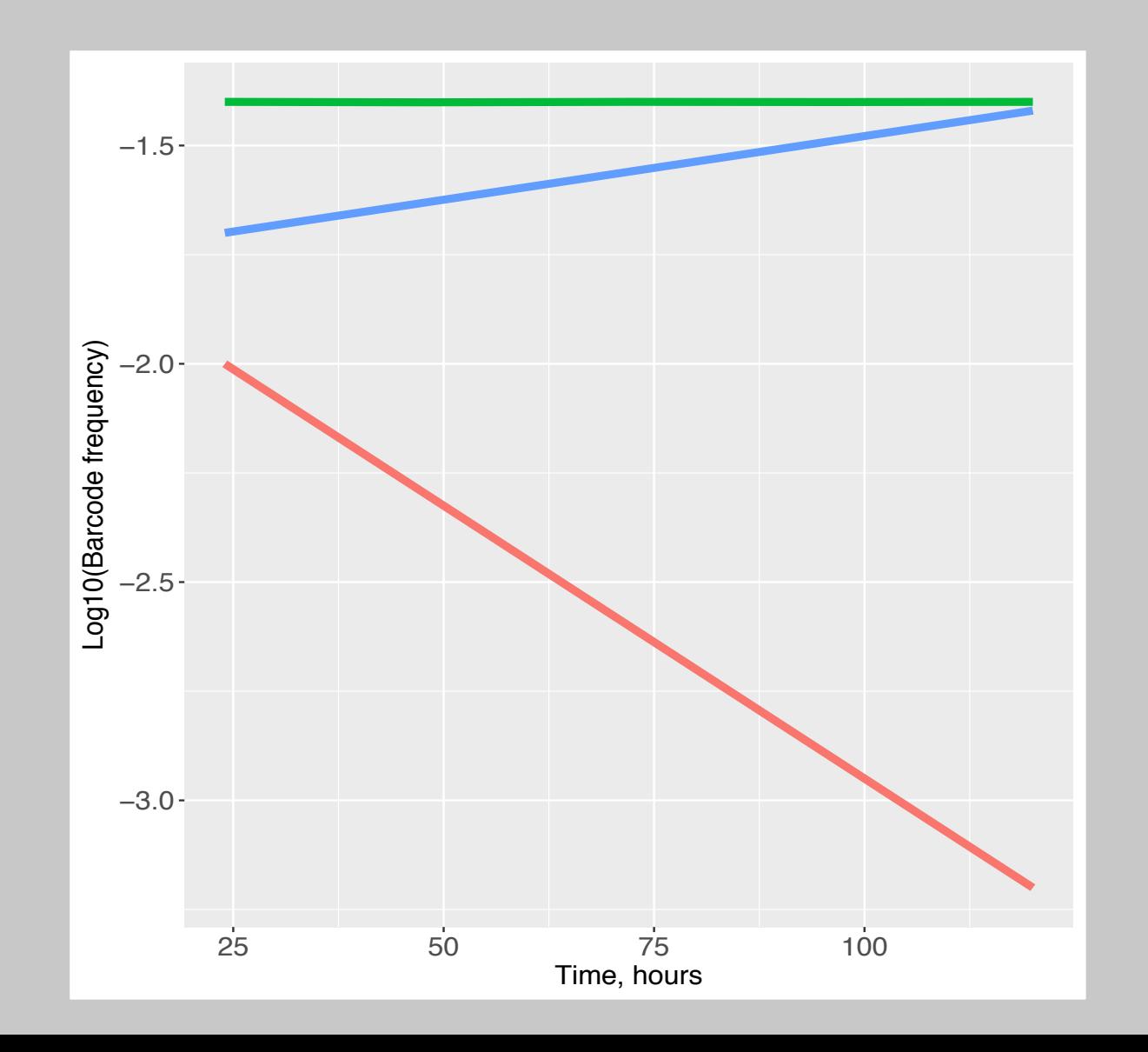

#### 5. Estimating fitness effects of mutations

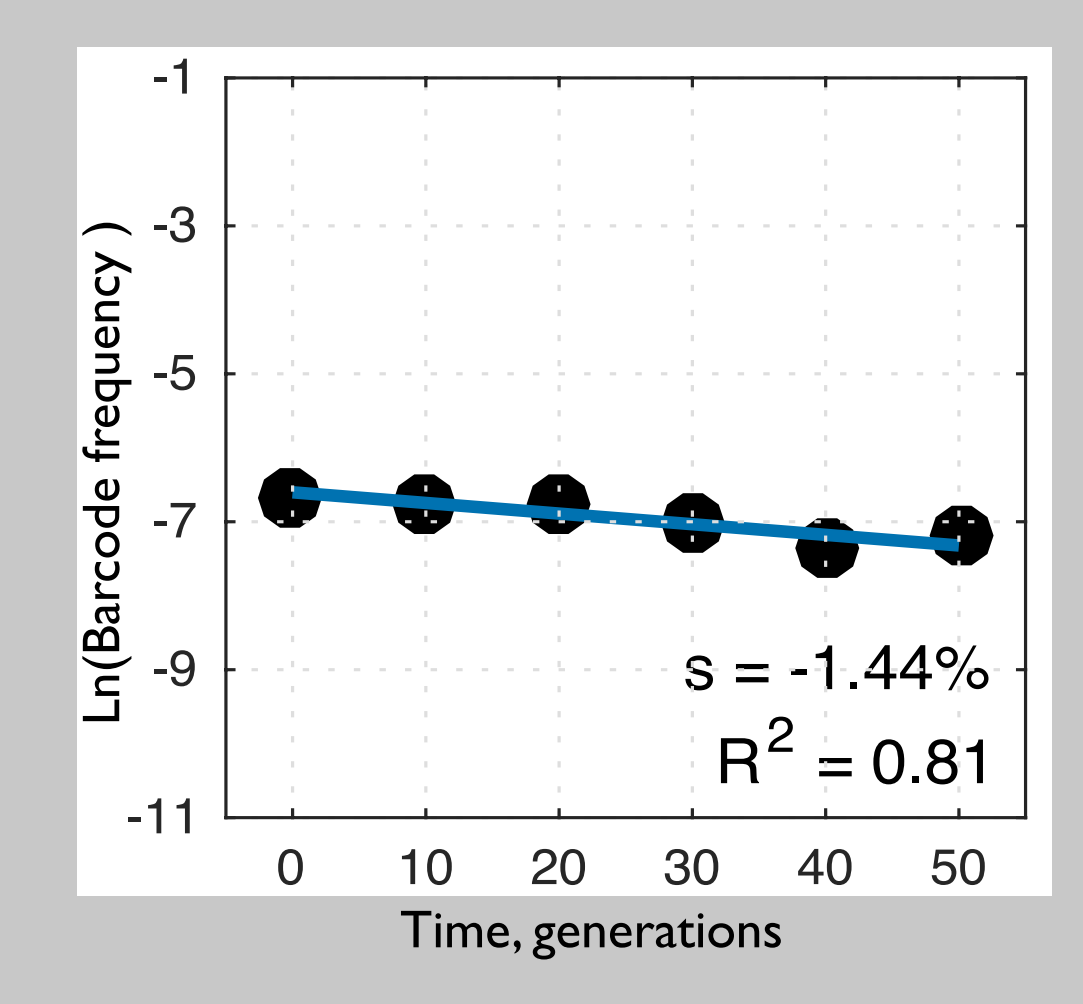

#### LET'S PRACTICE!

Model organism:

2 *Saccharomyces cerevisiae* strains Dataset that differ by 5 mutations<br>description

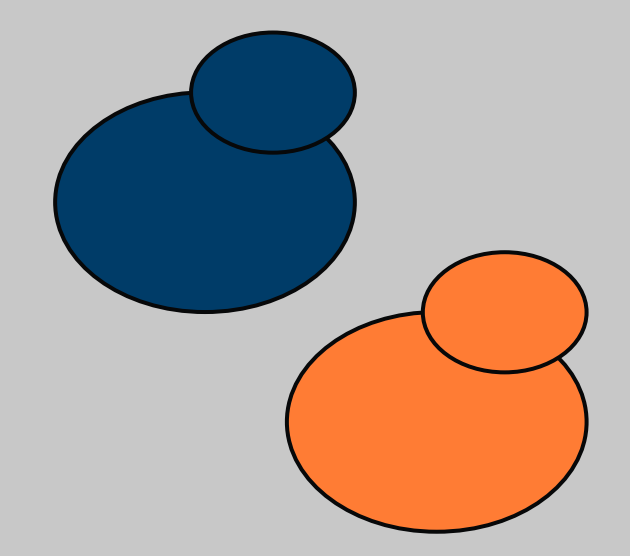

description

Mutations tested:

# ~1000 mutations with different Dataset | genomic location

# description

## Environment:

# Synthetic complete medium with Dataset **low pH (3.0)**

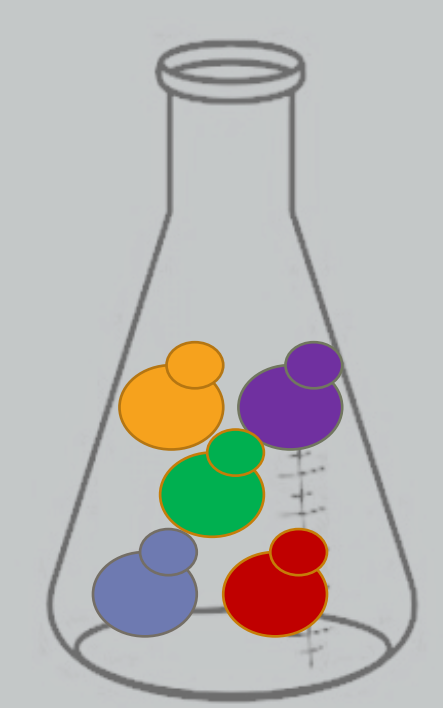

Questions we want to answer

Do some of the mutations have different fitness effect?

## If yes, how different this effect can be?

# Data analysis workflow

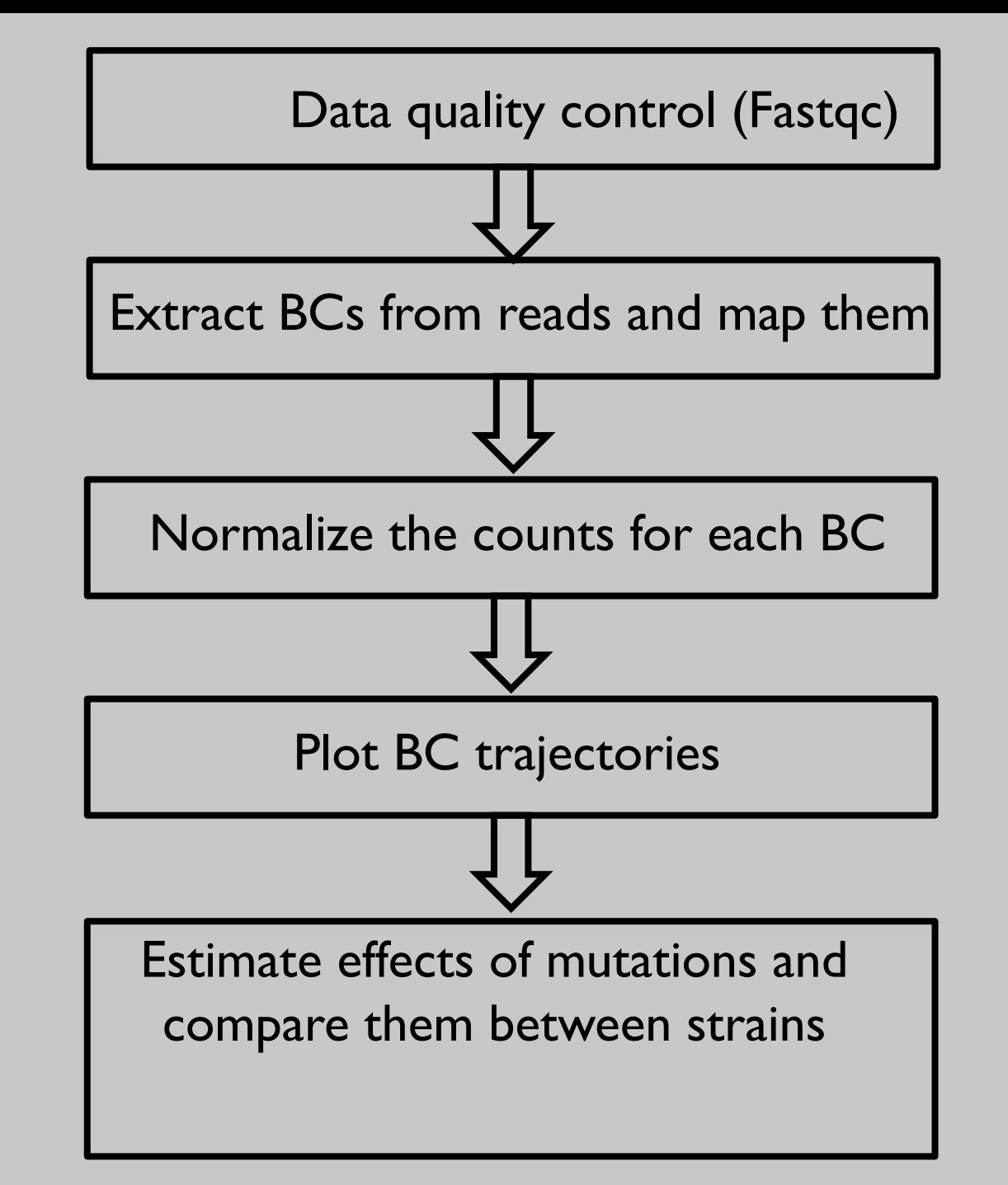

## What information do fastq files contain?

@NS500672:54:HL775BGXX:1:11101:22716:1042 1:N:0:CCCCGG CCGCCNATGCCCATGCCACAGTTGTTGAGCTTGAGTTCCTGCAGGGTGAAGCAGGCTGAGCTCTTGA GCAGGGCCTCGAA + AAAAA#EEEEEEEEEEEEEEEEEEEEEEEEEEEEEEEEEEEEEEEEEEEEEEEEEAEEEEEEEEEEEEEEEEEEEEEEEE

First line is the information about the location of the read and specific sequencing machine used:

@<instrument>:<run number>:<flowcell ID>:<lane>:<tile>:<x-pos>:<y-pos> <read>:<is filtered>:<control number>:<index sequence>

Second line is the nucleotide sequence called

Third line is "+" and can optionally be followed by a repeat of the filename in line I

Fourth line contains the quality score as determined by the sequencer

## How can we check the quality of sequencing data?

### Fastq File – Phred Quality Score

 $Q = -10 \log_{10} P$ 

Quality scores report the probability that the base call is incorrect

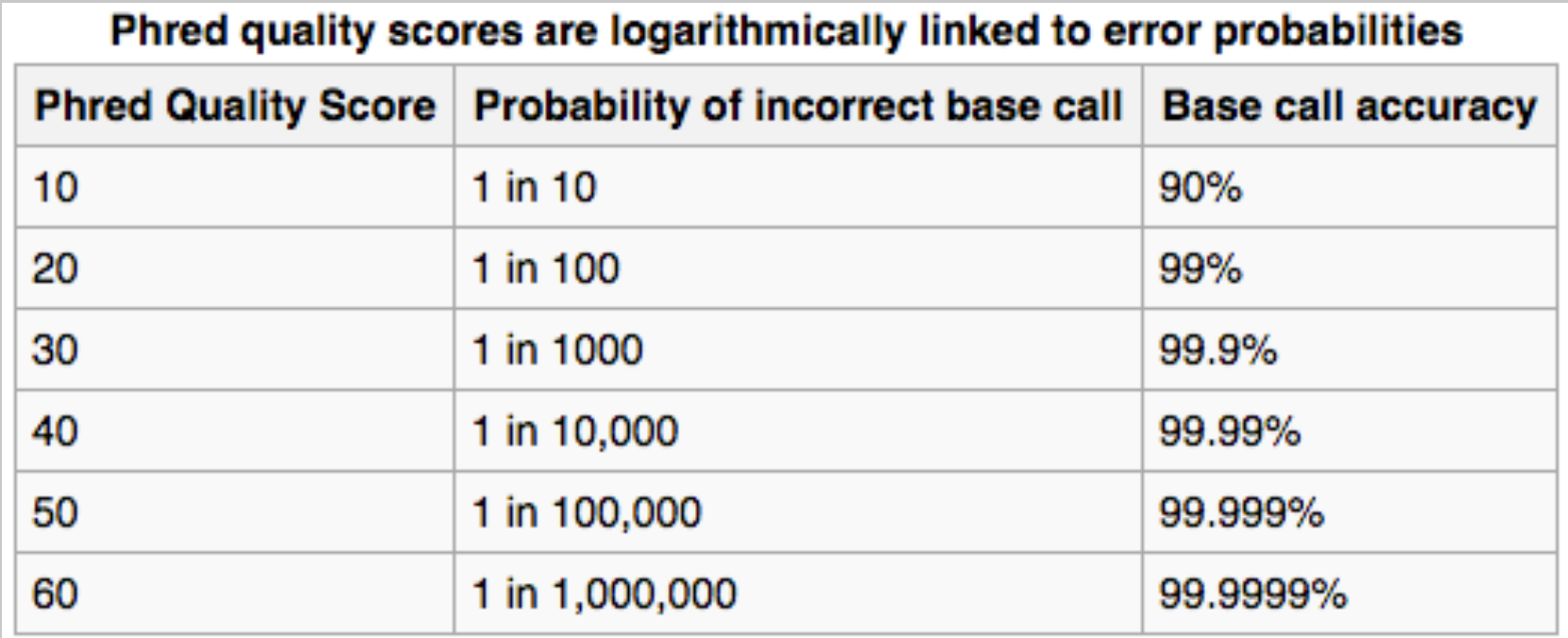

Field standard is to accept bases with quality >20

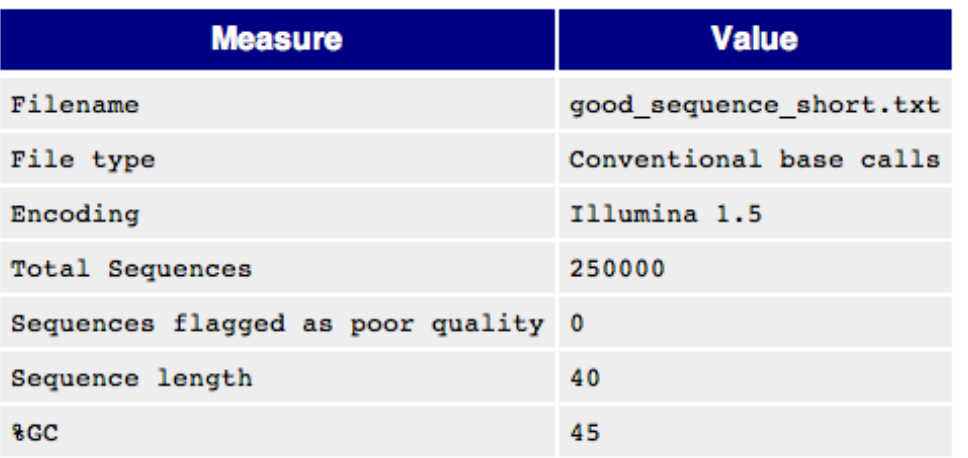

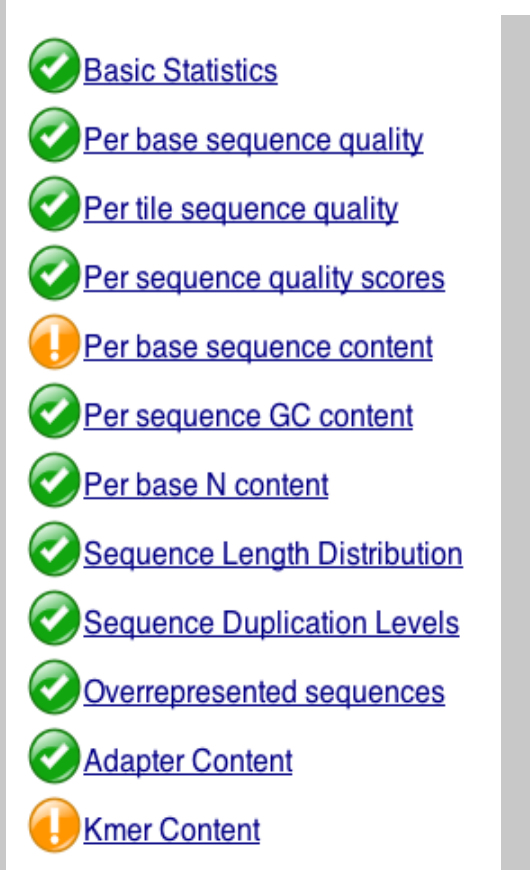

http://www.bioinformatics.babraham.ac.uk/projects/fastqc/

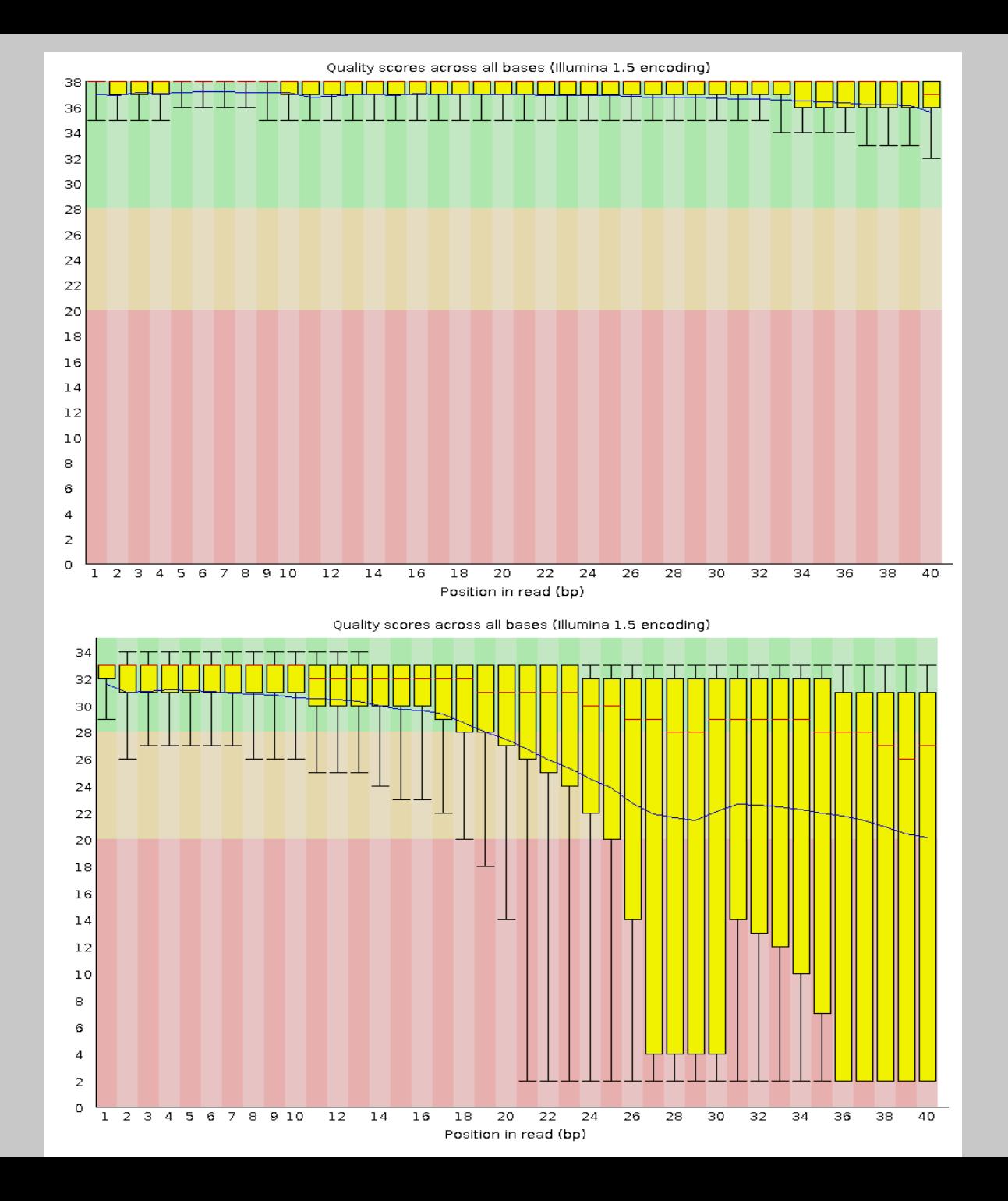

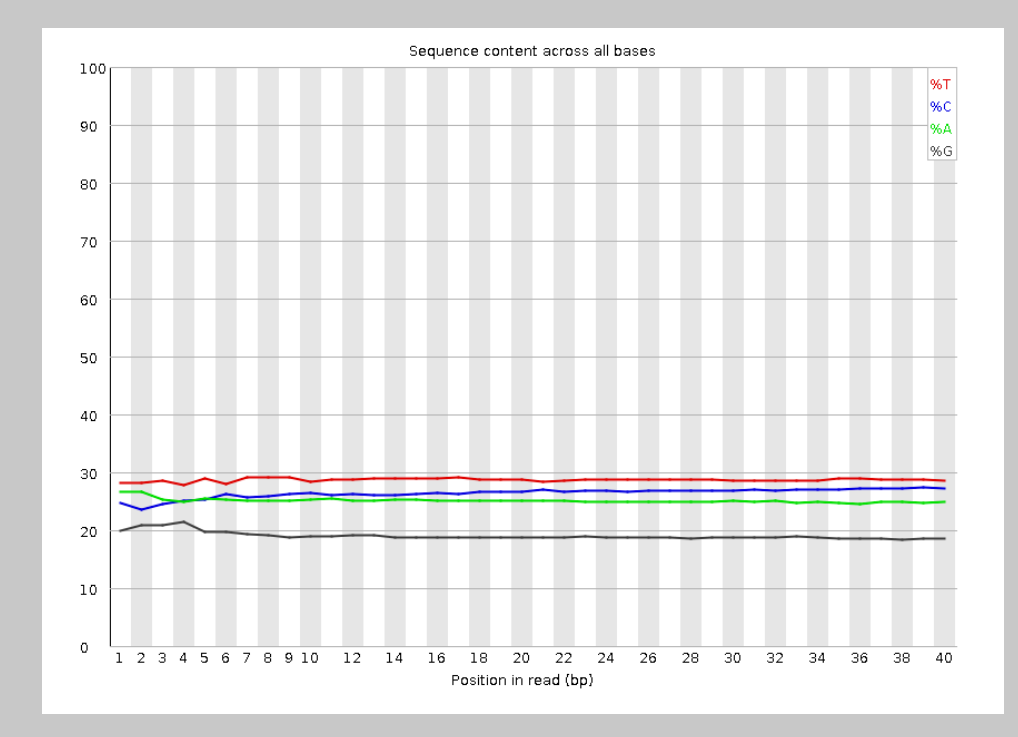

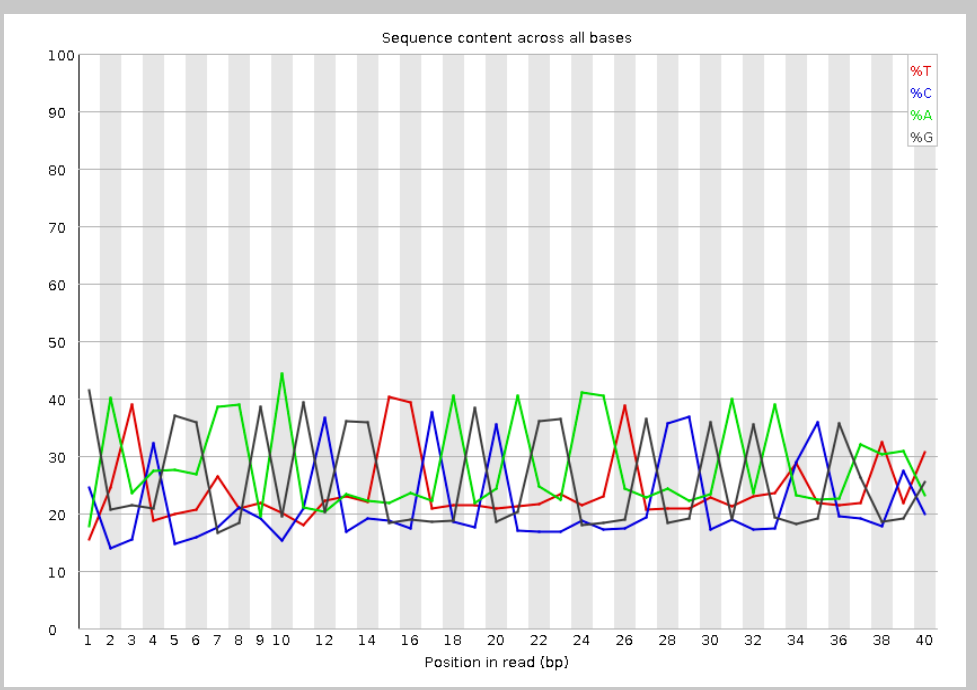

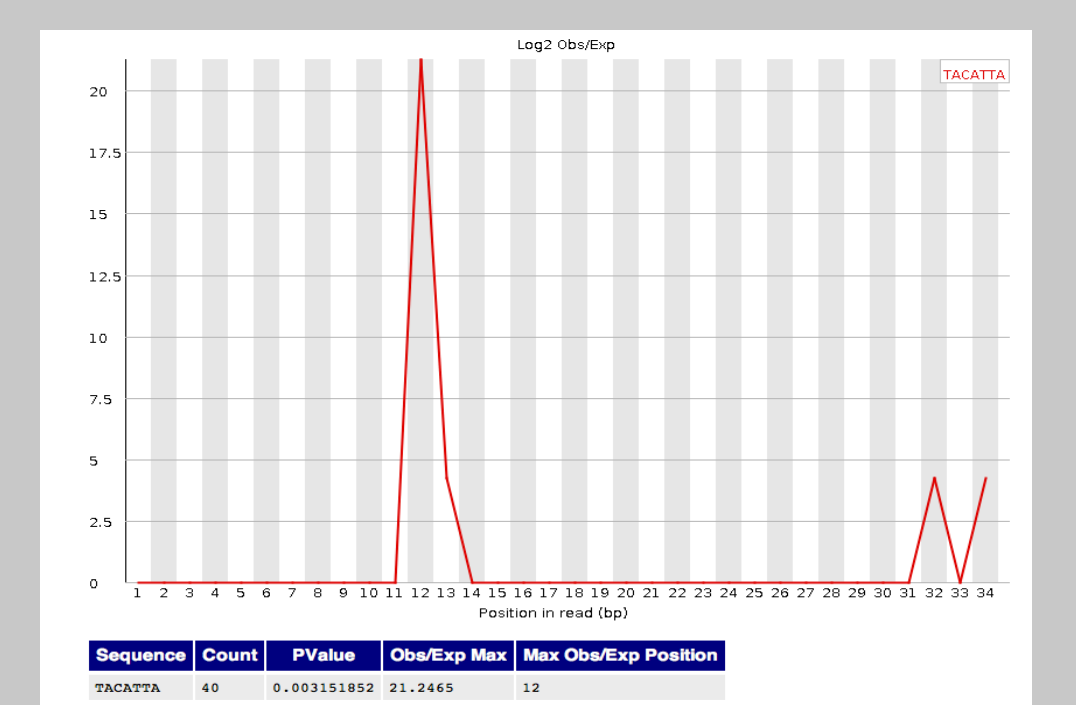

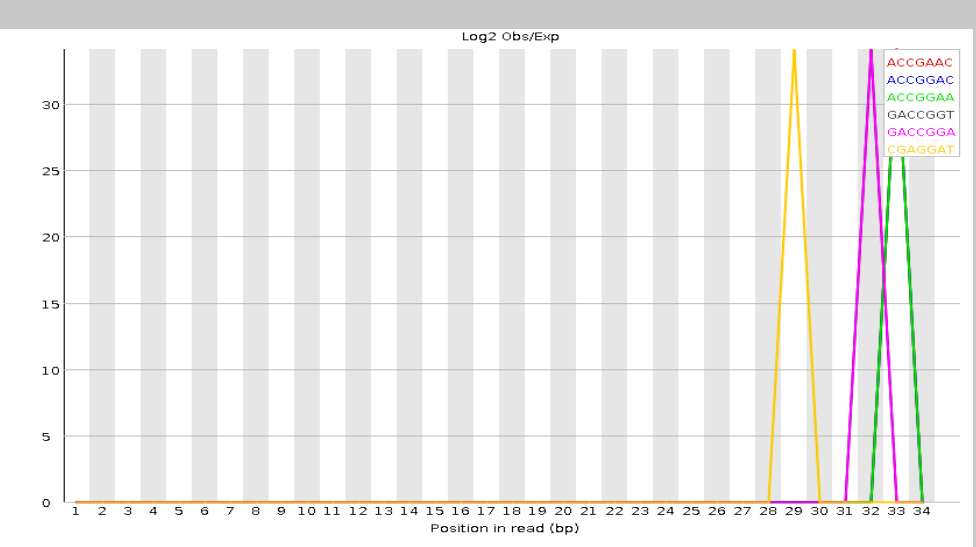

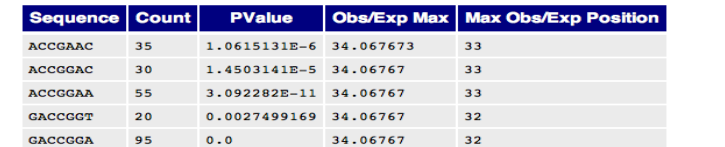

# Barcode extraction procedure and mapping

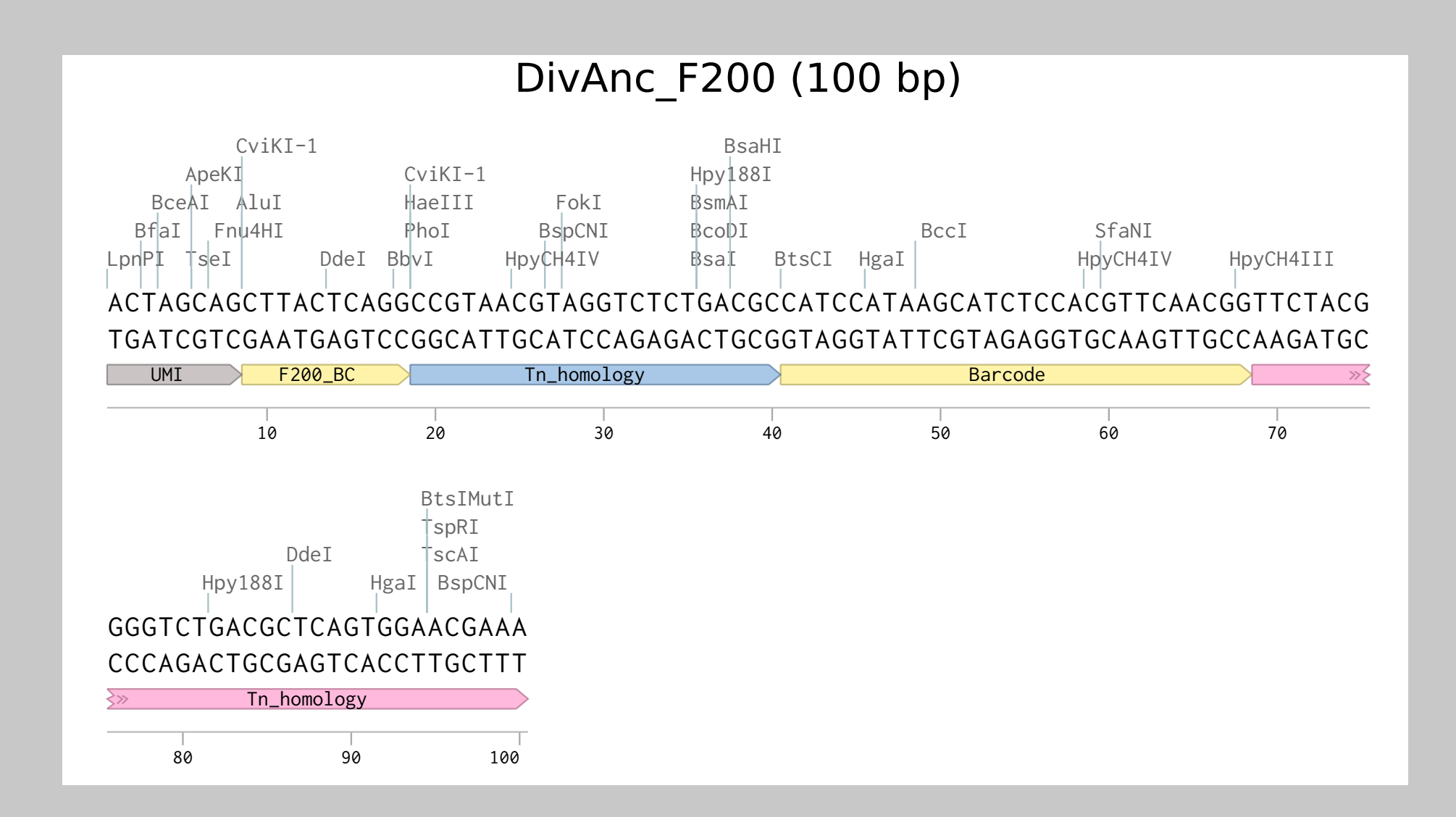

## Can we use barcode raw counts for the analysis?

#### LETS CODE!

## Please fill out the assessment below:

https://docs.google.com/forms/d/e/1FAIpQLScenZBfkADH6dgbvTYfoNi5LbvGB4I 7AgdIhGr3ey\_IhSKQYQ/viewform?usp=sf\_link

Thank you!